# MUNQSOFT

### **The World of Traces**

**Katja Werner**

### **Muniqsoft GmbH**

- **Tätigkeitsbereiche:**
	- **Oracle IT-Consulting & Services**
	- **Oracle Remote Support und Rufbereitschaft**
	- **Oracle Schulungen (SQL, PL/SQL, DBA, APEX, … gerne auch Inhouse )**
	- **Software-Lösungen**
	- **Oracle Lizenzen**

**MuniqsoftGmbH Schulungszentrum Grünwalder Weg 13a 82008 Unterhaching Tel.: 089 / 679090 40**

MUNIQSOFT

**MuniqsoftGmbH IT-Consulting & Support Witneystr. 1 82008 Unterhaching Tel.: 089 / 6228 6789 0**

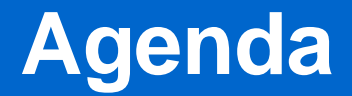

#### **Fascination of Traces or: What Made Me Give this Presentation**

#### **World of Traces**

#### **♦ Real-Life Experience with Trace Files**

### **What NOT to Expect?**

#### **Tools:**

- ► trcsess, tkprof, SQLT, trca
- **orachk, exachk**
- **TFA**

#### **Complete List of Ways to Trace Something**

#### **Details about Clusterware or OS Tracing**

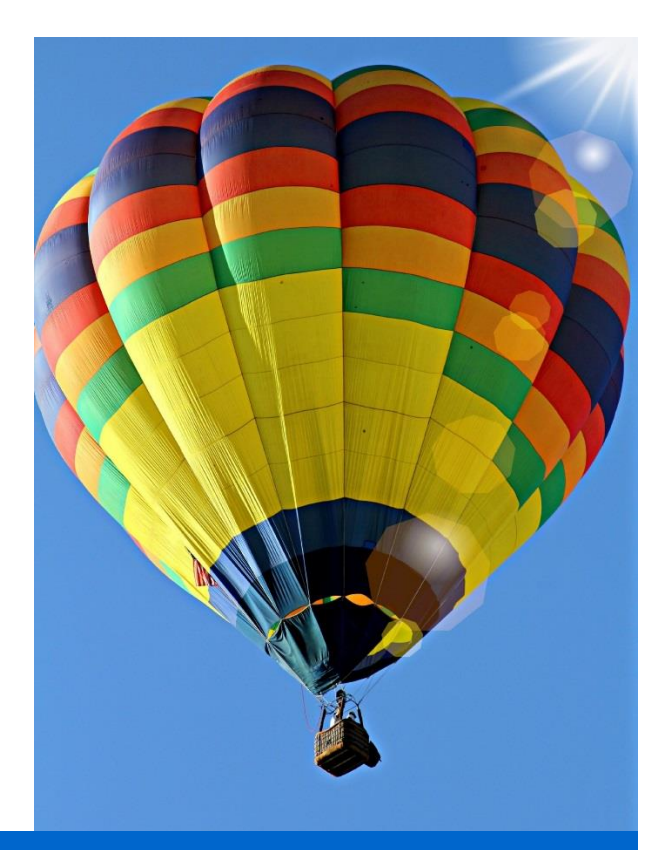

### **Fascination of Trace Files**

### **First Trace File**

2016-11-01 10:16:05.372437 : nlstdts trace source:Attempted load of local pfile source /home/oracle/.sqlnet.ora 2016-11-01 10:16:05.372446 : nlstdts trace source: Parameter source was not loaded 2016-11-01 10:16:05.372455 : nlstdts trace source: 2016-11-01 10:16:05.372464 : nlstdtp trace pfile: -> PARAMETER TABLE LOAD RESULTS FOLLOW <-2016-11-01 10:16:05.372475 : nlstdtp trace pfile: Successful parameter table load 2016-11-01 10:16:05.372485 : nlstddp dump ptable: -> PARAMETER TABLE HAS THE FOLLOWING CONTENTS <-2016-11-01 10:16:05.372498 : nlstddp dump ptable: TRACE LEVEL CLIENT = admin 2016-11-01 10:16:05.372508 : nlstddp dump ptable: NAMES.DIRECTORY PATH = (TNSNAMES, ONAMES, HOSTNAME) 2016-11-01 10:16:05.372518 : nlstdtp trace pfile:--- PARAMETER SOURCE INFORMATION ENDS ---2016-11-01 10:16:05.372529 : nlstddl do alter log:--- LOG CONFIGURATION INFORMATION FOLLOWS ---2016-11-01 10:16:05.372559 : nlstddl do alter log:Log stream will be "/u01/app/oracle/diag/clients/user oracle/host 17 /alert/log.xml" 2016-11-01 10:16:05.372571 : nlstddl do alter log:Log stream validation not requested 2016-11-01 10:16:05.372581 : nlstddl do alter log:--- LOG CONFIGURATION INFORMATION ENDS ---2016-11-01 10:16:05.372596 : nlstdipi:entry 2016-11-01 10:16:05.372670 : nlstdipi:exit 2016-11-01 10:16:05.372737 : nigini:entry 2016-11-01 10:16:05.372757 : nigini: Count in the NL global area is now 1 2016-11-01 10:16:05.372769 : nigini: Count in NI gbl area now: 1 2016-11-01 10:16:05.372783 : nrigbi:entry 2016-11-01 10:16:05.372796 : nrigbni:entry 2016-11-01 10:16:05.372837 : nrigbni: Unable to get data from navigation file tnsnav.ora 2016-11-01 10:16:05.372848 : nrigbni:exit 2016-11-01 10:16:05.372858 : nrigbi:exit 2016-11-01 10:16:05.372869 : nigini:exit 2016-11-01 10:16:05.374448 : nigsui:entry 2016-11-01 10:16:05.374503 : nigsui:Set User Interrupt: hdl=0, prc=0x11111aa0, ctx=0x258c050. 2016-11-01 10:16:06.625005 : nigini:entry

### **Reasons Not to Use Traces**

#### **No Knowledge**

#### **Too Much Data**

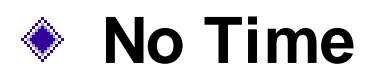

### **Traces Around the World**

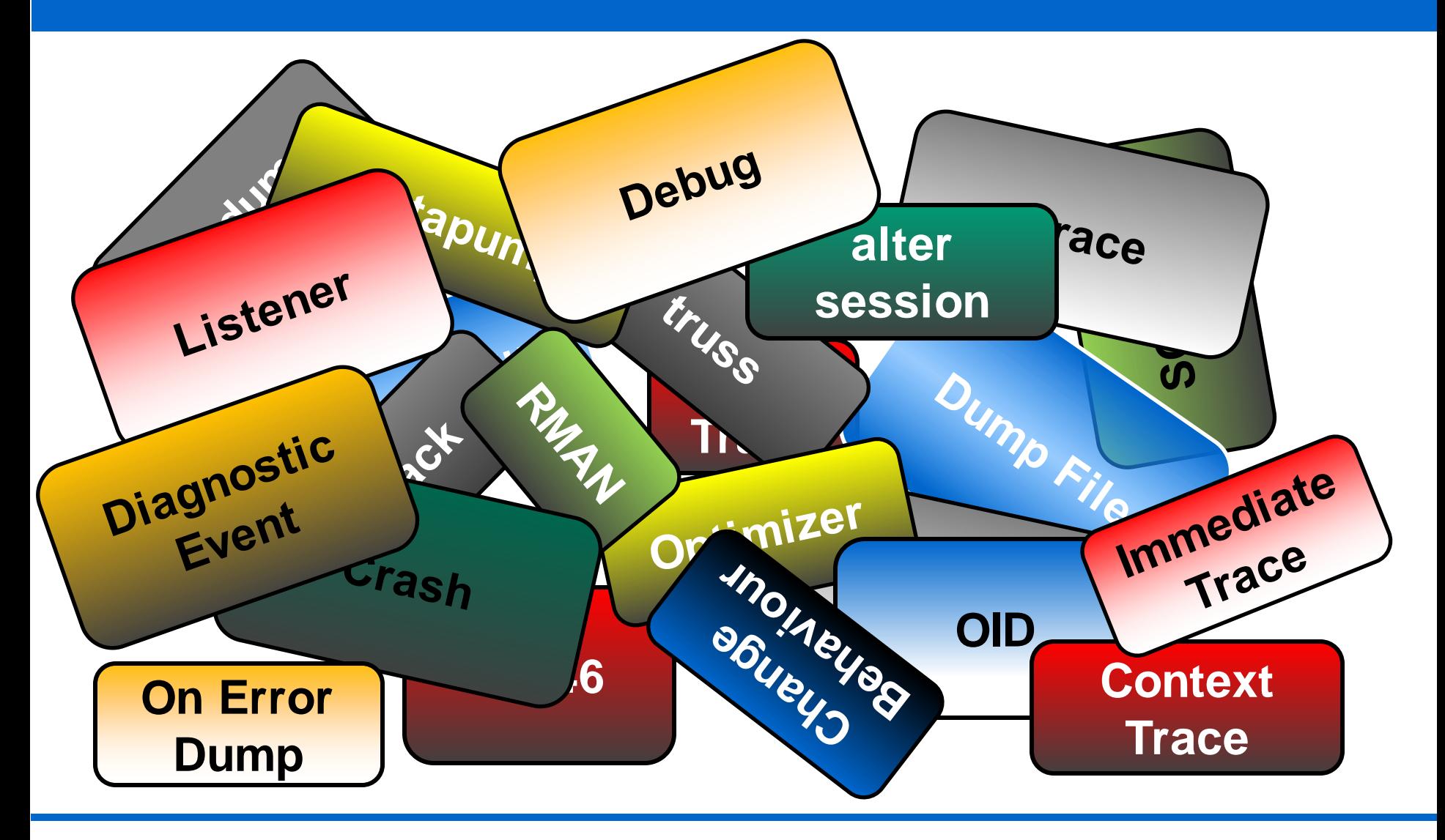

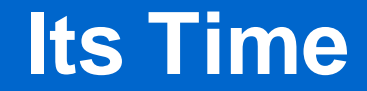

#### **To an Overview about Trace Files**

#### **To Understand the Huge Possibilities to Trace Something**

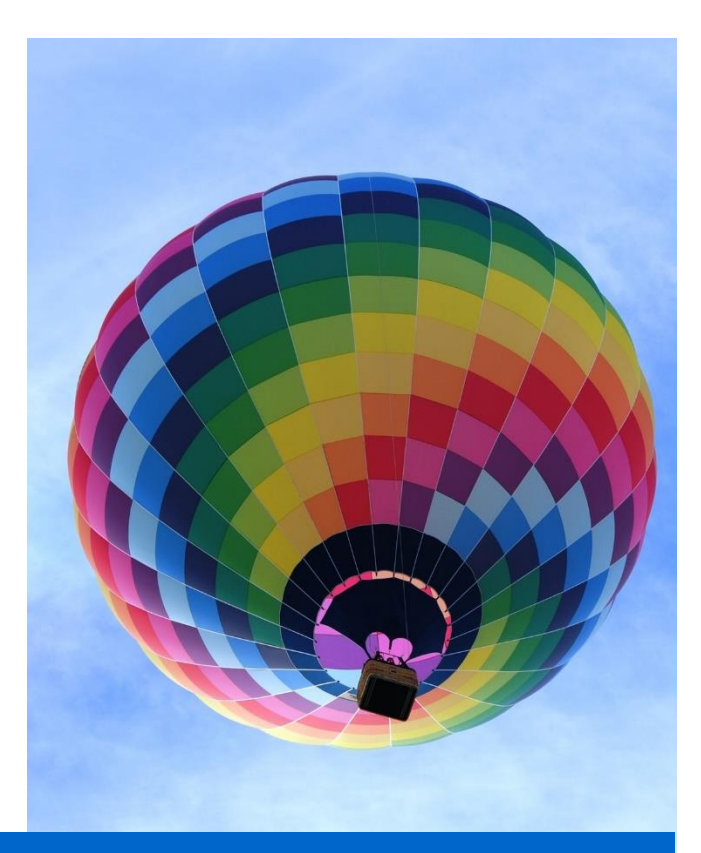

### **World of Trace Files**

### **When Should I Trace?**

#### **I have already a guess what I'm looking for**

#### **The problem is reproducable**

### **Trace Strategy**

- **1.) What do I want to trace?**
- **Component/Function which needs troubleshooting**

- **2.) Which ways do I have to collect data/tracefiles?**
- $\rightarrow$  Brainstorming

**3.) Choose the Best**

### **Analysis of Trace Files**

**Main problem: huge amount of data**

**trace as focussed as you can – produce as less data as you can**

- **Have a look:**
	- **Try to understand the structure**
	- **Try to understand the need of Oracle developers**

#### **vi, grep and sdiff are your friends**

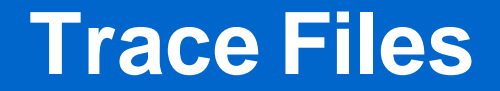

#### **Diagnostic Events Utility/Component**

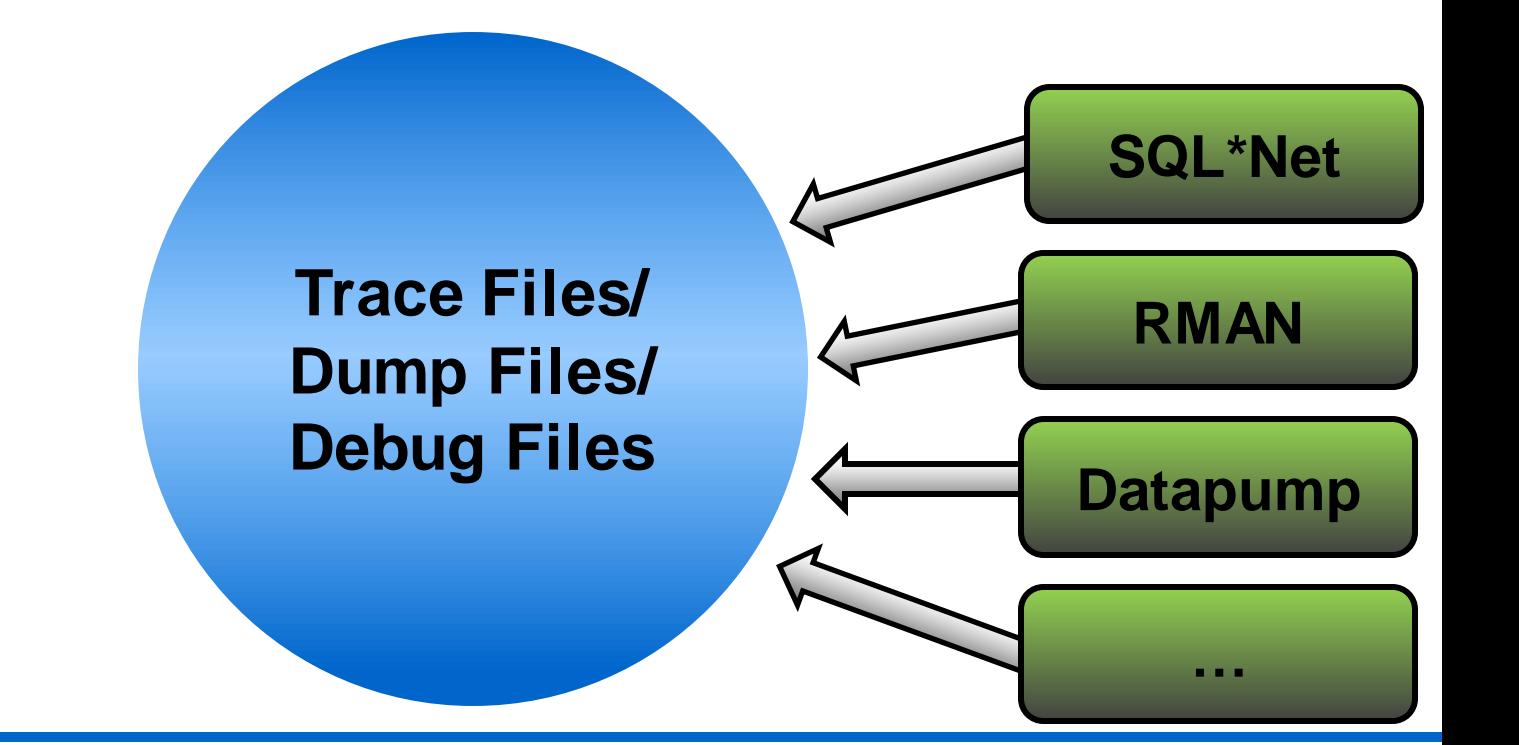

**Muniqsoft GmbH DOAG 2016** 

**World of Trace Files – 14**

### **Activate Tracing**

- ◆ Set a parameter in a config file:
	- **sqlnet.ora: trace\_level\_client**
	- **listener.ora: trace\_level\_***listener\_name*
- ◆ Set a parameter at command line:
	- **Datapump: TRACE**
	- **RMAN: DEBUG**
- **Execute a package:**
	- ▶ SQL Trace: **DBMS\_MONITOR**
- **◆ Set an diagnostic event**

### **Diagnostic Events**

### **Why Should I Care About Events?**

#### **Events are closely related to trace files**

**Events help dumping/tracing information which might help in error analysis**

### **What is an Diagnostic Event?**

#### **Diagnostic Events:** ◈

**"trigger" the kernel to do something it would not have done otherwise**

#### **"trigger" the kernel to write more information**

### **There are Diagnostic Events for**

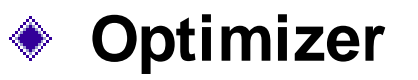

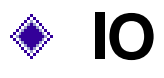

- **Network**
- ◆ Cursor Cache
- **RMAN** ◈
- **Database Vault** ◈
- **OID/LDAP-Connection** ◈
- **Error messages, Systemstate, Errorstack, …** ◈

#### **Deadlocks** ◈

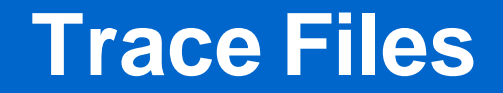

**Diagnostic Events**

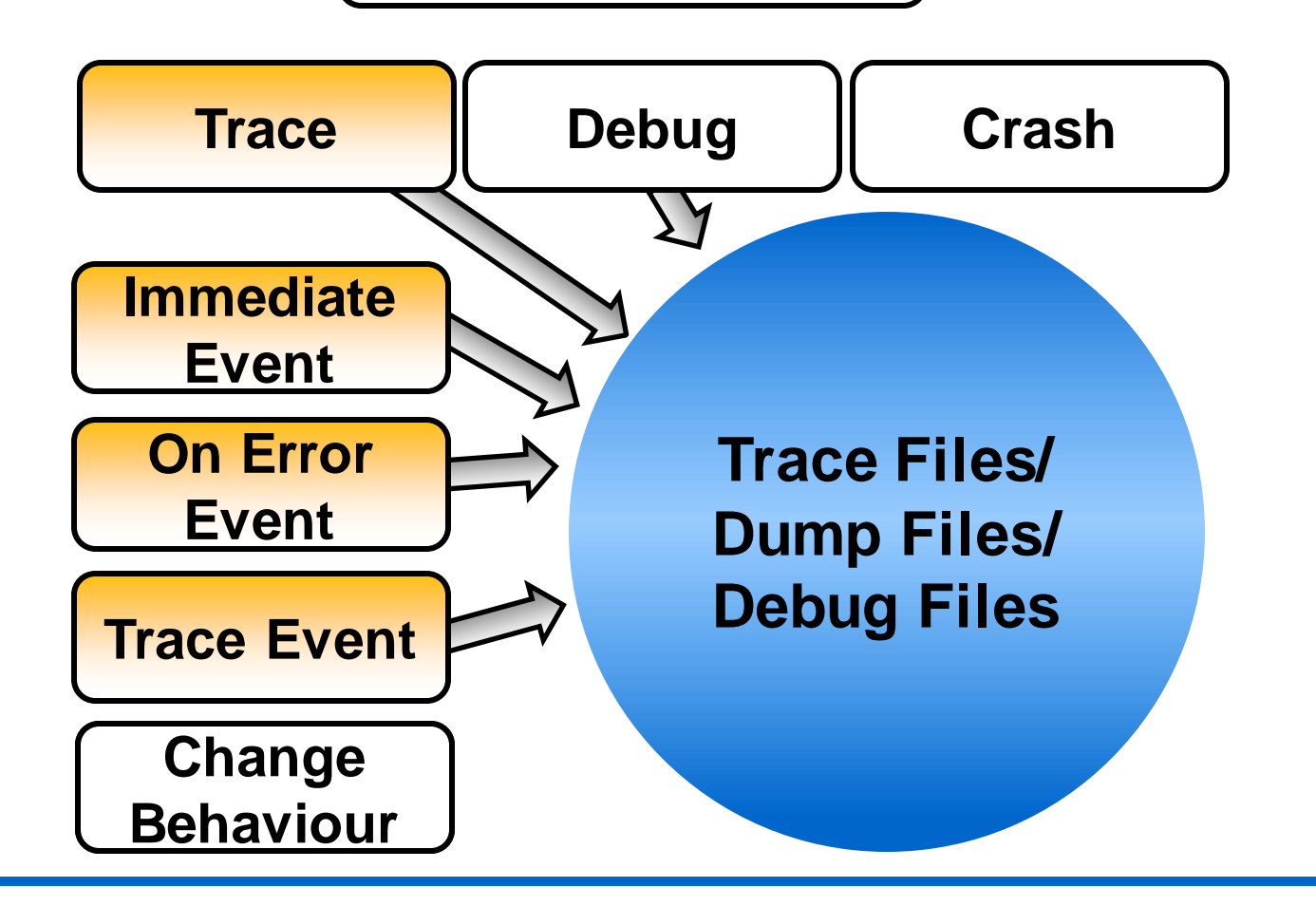

### **How to Set an Event**

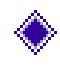

#### **Immediate:**

**alter session set events 'IMMEDIATE trace name systemstate';** 

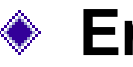

#### **Error:**

**alter session set events '942 trace name errorstack';** 

- **Process Trace (Context Trace): alter session set events '10046 trace name CONTEXT forever';**
- **Change behaviour: alter system set events '10262 trace name CONTEXT forever,level 90000';**

### **How to Set an Event**

#### **sqlplus - session/system/database level**

**alter session set events '942 trace name errorstack';** 

**alter system set events '942 trace name errorstack';** 

**alter system set event='942 trace name errorstack' scope=spfile;** 

#### **For another session:**

- **oradebug**
- **dbms\_system.set\_ev()**

### **How to Set an Event**

**Possibility to use event names instead of numbers**

**Use oradebug instead of alter session/system**

**Redesigned Diagnostics from 11g Onwards:**

**More granulated traces for special events like:**

**alter system set events 'sql\_trace {process : pname = dw | pname = dm} level=12'; (<12c)**

### **Forgot which events you had set?**

- **oradebug setmypid|ospid xxx**
- **oradebug eventdump system|session|process;**

**Output:**

**SQL> oradebug setmypid Statement processed. SQL> oradebug eventdump system; Statement processed. SQL> oradebug eventdump session 942 trace name context**

### **Trace Files – The Whole Picture**

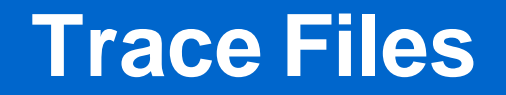

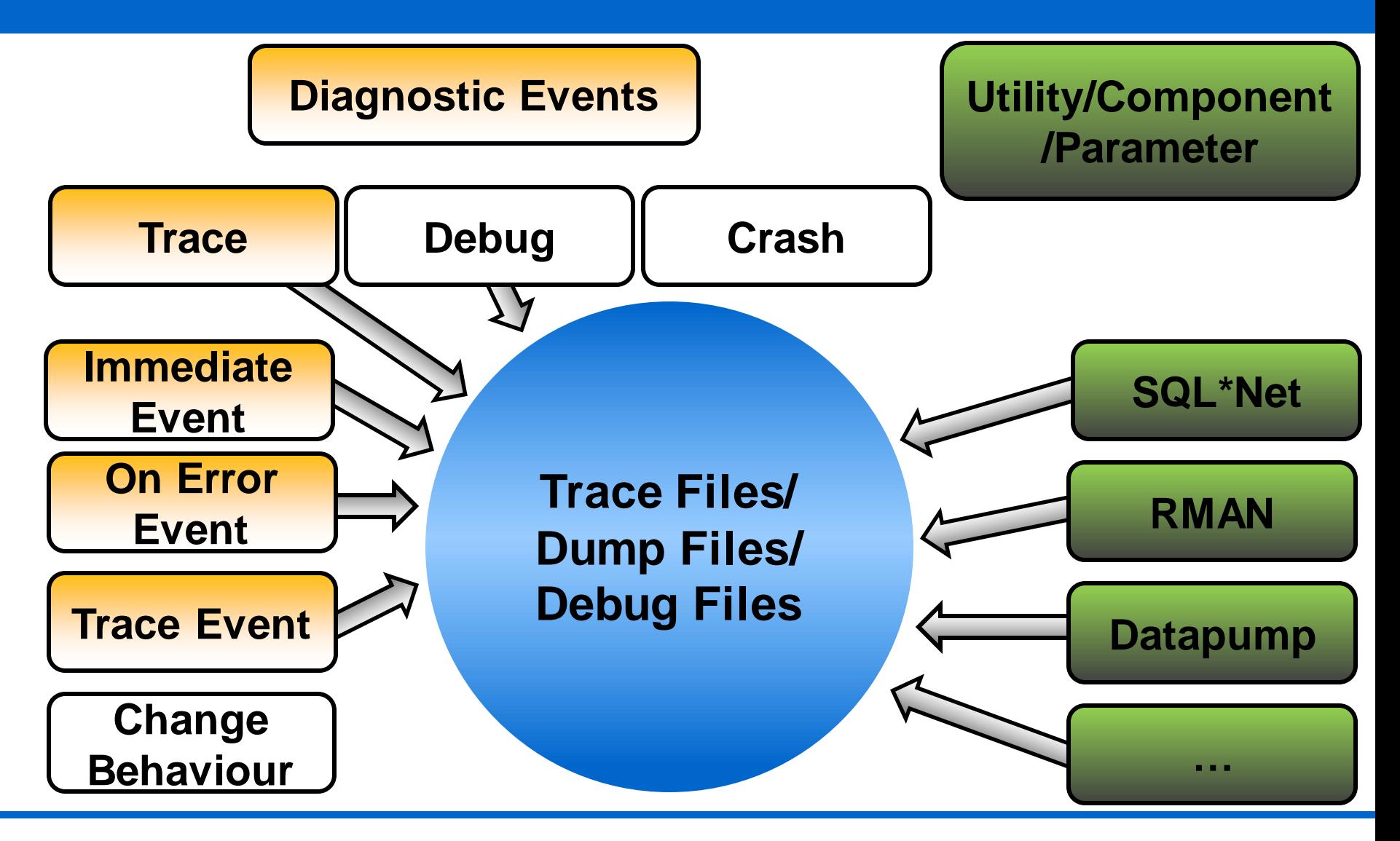

### **SQL Trace (Session Trace, 10046)**

```
◆ Setting an Diagnostic Event:
  alter system 
      set event='sql_trace [sql:a5ks9fhw2v9s1] 
      level=12' 
      scope=spfile;
```
#### ◆ DBMS MONITOR:

**dbms\_monitor.serv\_mod\_act\_trace\_enable ('SYS\$USERS', 'rman@vm11 (TNS V1-V3)', dbms\_monitor.all\_actions, TRUE, TRUE);**

### **SQL Trace (Session Trace)**

#### **Outdated/Not Supported/Only of limited use:**

- **sql\_trace=TRUE**
- **dbms\_support.start\_trace\_in\_session (sid,serial#,waits=>TRUE,binds=>true)**
- **dbms\_system.set\_sql\_trace\_in\_session (sid, serial#,true);**
- **dbms\_system.set\_ev (sid, serial#,10046,4,'');**
- **set autotrace on**

### **Optimizer Trace**

**begin**

**dbms\_sqldiag.dump\_trace('19rhjqgjtmsyz'); end;**

**alter session set events '10053 trace name context forever';**

**alter session set events 'trace[rdbms.SQL\_Optimizer.\*]';**

**alter session set event 'trace[rdbms.SQL\_Optimizer.\*] [sql:19rhjqgjtmsyz]';**

### **Datapump Trace**

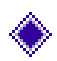

#### **Parameter at Command Line:**

```
expdp userid=scott SCHEMAS=scott
TRACE=480300
```
#### **Event (useful during initializing):**

**alter system set events '39089 trace name context forever, level 0x300';**

#### **SQL-Trace:**

```
alter system set events
'sql_trace {process:pname=dw,pname=dm}
level=12';
```
### **RMAN Trace**

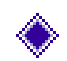

#### **RMAN-DEBUG:**

**DBGSQL, DBGRCVMAN, DBGRCVCAT, DBGMISC rman catalog rman/rman@dwh12 target / debug trace=rman.trc**

#### ◆ RMAN-Channels:

**run {**

**allocate channel ch1 device type disk debug "low"; backup database ; }** 

**Trace Event (SQL Trace + Debug): trace[krb.\*]**

#### ◆ SQL Trace

### **Real-Life Experience with Trace Files**

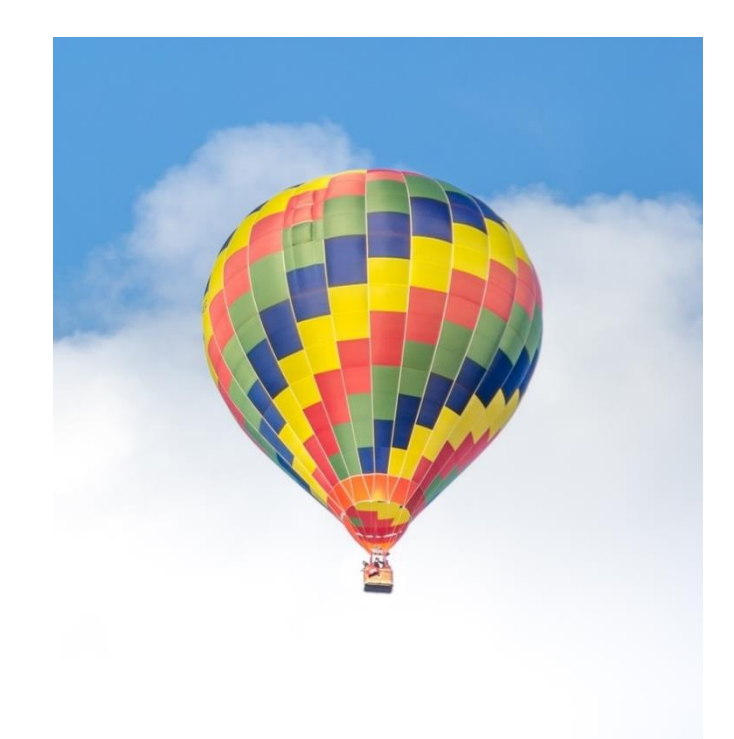

### **Data Guard Environment + RMAN Catalog**

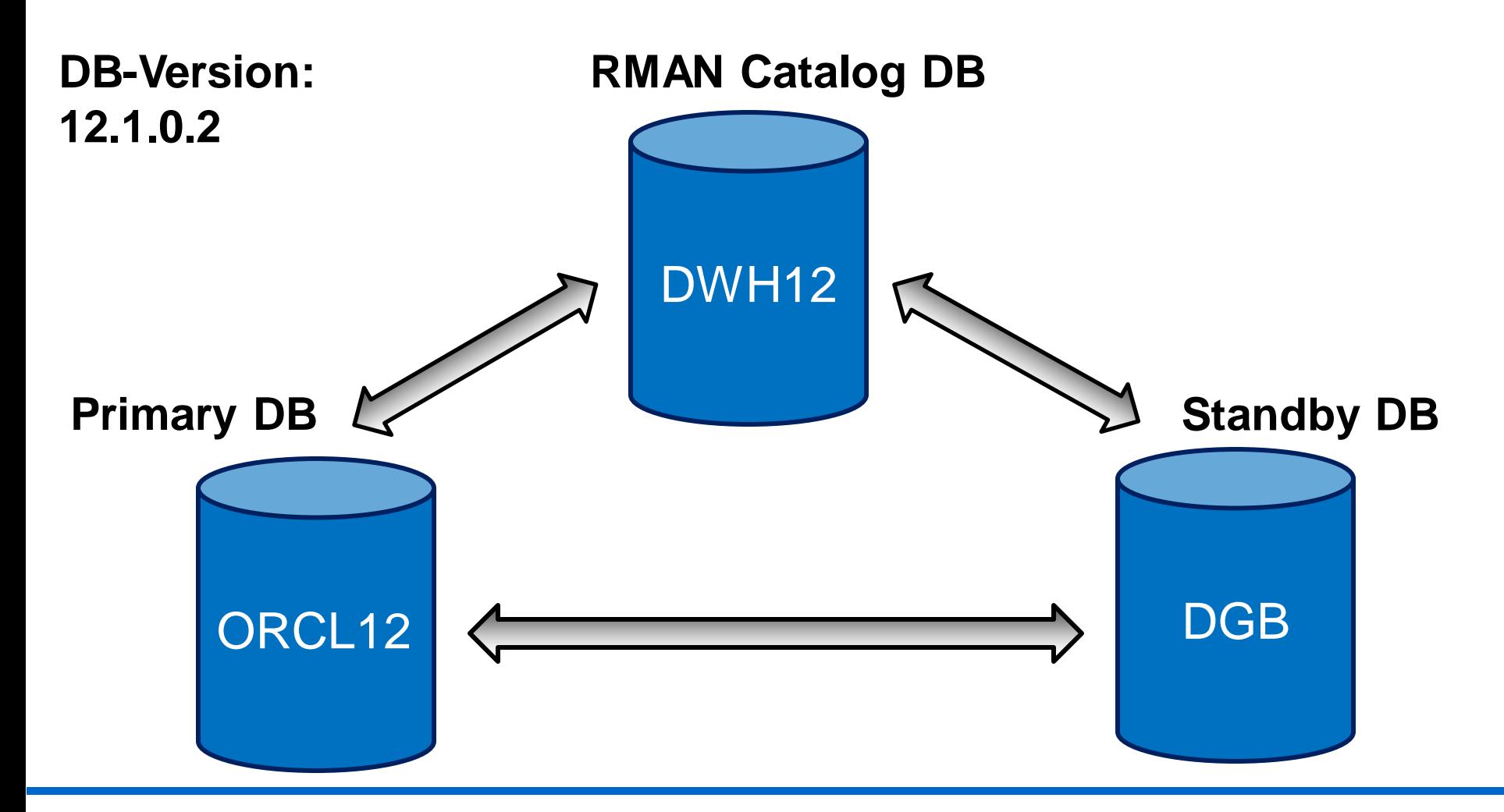

### **Environment**

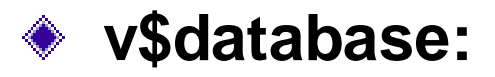

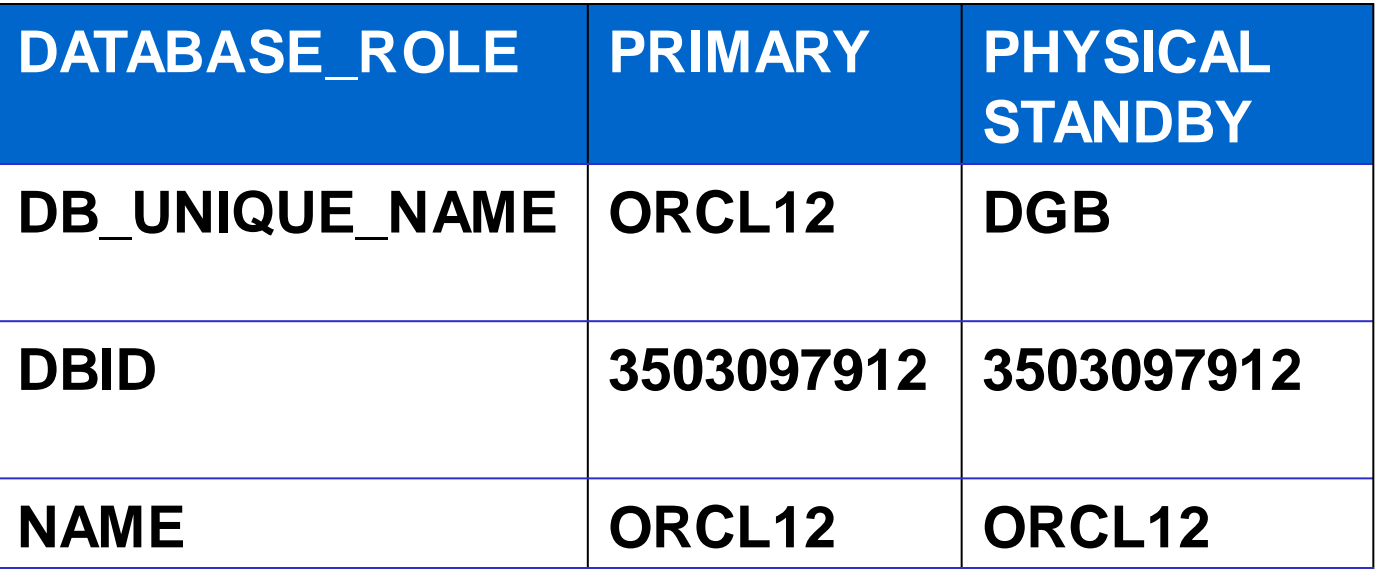

#### **Databases created, catalog created, primary database registered**

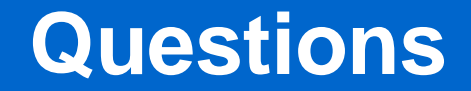

**What exactly happens when adding a Standby Database to the RMAN Catalog?** 

**What are the dependencies in RMAN Catalog between Standby and Primary?**

### **Used Diagnostic Tools**

#### **RMAN Debug**

#### **SQL-Trace via dbms\_monitor**

### **RMAN-Debug**

#### **Connect/Report Schema with RMAN Standby/Catalog**

**rman target / catalog rman/rman@dwh12 debug trace=RmanReportSchemaStby.trc**

**report schema;**

**exit;**

### **RMAN-Debug – Analyze Trace File**

#### **Overview**

- **How many lines**
- **First lines**
- **Structure of the trace file**
- **Repeating patterns**

**Look for interesting strings/patterns in the trace file and what is done before and after** 

### **RMAN – SQL Trace**

## **begin dbms\_monitor.serv\_mod\_act\_trace\_enable**

```
('SYS$USERS','rman@vm11 (TNS V1-V3)',
dbms_monitor.all_actions,
TRUE,
TRUE);
```
**end;**

#### **Auf Standby and Catalog this Services/Modules:**

```
('SYS$USERS','rman@vm12 (TNS V1-V3)'
('DWH12','rman@vm11 (TNS V1-V3)'
('DWH12','rman@vm12 (TNS V1-V3)'
```
### **Answers**

- **What exactly happens when registering a Standby Database?**
	- **► 2nd , node '' (site key) is added**
	- **during REPORT SCHEMA**
- **What are the dependencies in RMAN Catalog between Standby and Primary?**
	- **one DB (REG\_DB\_UNIQUE\_NAME ORCL12), two nodes (site keys)**

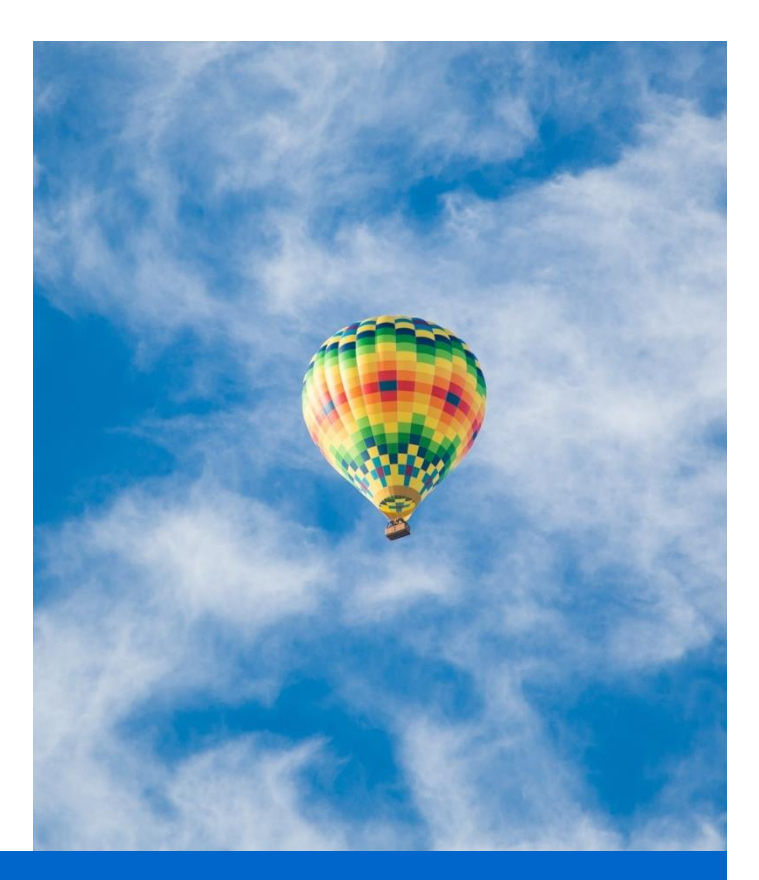

### **Conclusion**

### **Lets Remember: Reasons not to use traces**

#### ◆ **No Knowledge**

- **You've got an overview about system of traces and possibilities.**
- **Too Much Data** 
	- **FIFF** Trace focussed.
	- **Investigate the structure of the tracefile.**

#### ◆ **No Time**

**Take you the time – its really interesting and helpful.**

### **With Tracing You can Achieve:**

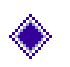

### **Deep understanding of Oracle internals**

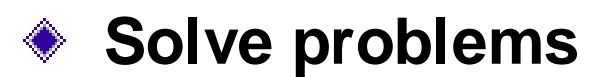

### **Have Fun**

Trace file /u01/app/oracle/diag/clients/user oracle/host 1775026241 82/trace/ora 3363 1 39784219813312.trc 2016-11-01 10:16:05.367552 : nlstddt do alter trace:--- TRACE CONFIGURATION INFORMATION  $FOLLOWS$  ---2016-11-01 10:16:05.372339 : nlstddt do alter trace:New trace stream is /u01/app/oracle /diag/clients/user oracle/host 1775026241 82/trace/ora 3363 139784219813312.trc 2016-11-01 10:16:05.372366 : nlstddt do alter trace:New trace level is 6 2016-11-01 10:16:05.372376 : nlstddt do alter trace:--- TRACE CONFIGURATION INFORMATION  $ENDS$  ---2016-11-01 10:16:05.372389 : nlstdtp trace pfile:--- PARAMETER SOURCE INFORMATION FOLLO  $NS$  ---2016-11-01 10:16:05.372404 : nlstdts trace source:Attempted load of system pfile source /u01/app/oracle/product/12.1.0.2/dbhome 1/network/admin/sqlnet.ora 2016-11-01 10:16:05.372414 : nlstdts trace source: Parameter source loaded successfully 2016-11-01 10:16:05.372426 : nlstdts trace source: 2016-11-01 10:16:05.372437 : nlstdts trace source:Attempted load of local pfile source /home/oracle/.sqlnet.ora 2016-11-01 10:16:05.372446 : nlstdts trace source: Parameter source was not loaded 2016-11-01 10:16:05.372455 : nlstdts trace source: 2016-11-01 10:16:05.372464 : nlstdtp trace pfile: -> PARAMETER TABLE LOAD RESULTS FOLLO  $N < -$ 2016-11-01 10:16:05.372475 : nlstdtp trace pfile:Successful parameter table load 2016-11-01 10:16:05.372485 : nlstddp dump ptable: -> PARAMETER TABLE HAS THE FOLLOWING CONTENTS <-2016-11-01 10:16:05.372498 : nlstddp dump ptable: TRACE LEVEL CLIENT = admin 2016-11-01 10:16:05.372508 : nlstddp dump ptable: NAMES.DIRECTORY PATH = (TNSNAMES, ON AMES, HOSTNAME) 2016-11-01 10:16:05.372518 : nlstdtp trace pfile:--- PARAMETER SOURCE INFORMATION ENDS 2016-11-01 10:16:05.372529 : nlstddl do alter log:--- LOG CONFIGURATION INFORMATION FOL  $LOWS$   $---$ 2016-11-01 10:16:05.372559 : nlstddl do alter log:Log stream will be "/u01/app/oracle/d iag/clients/user oracle/host 1775026241 82/alert/log.xml" 2016-11-01 10:16:05.372571 : nlstddl do alter log:Log stream validation not requested 2016-11-01 10:16:05.372581 : nlstddl do alter log:--- LOG CONFIGURATION INFORMATION END  $5 - - -$ 

2016-11-01 10:16:05.372596 : nlstdipi:entry 2016-11-01 10:16:05.372670 : nlstdipi:exit

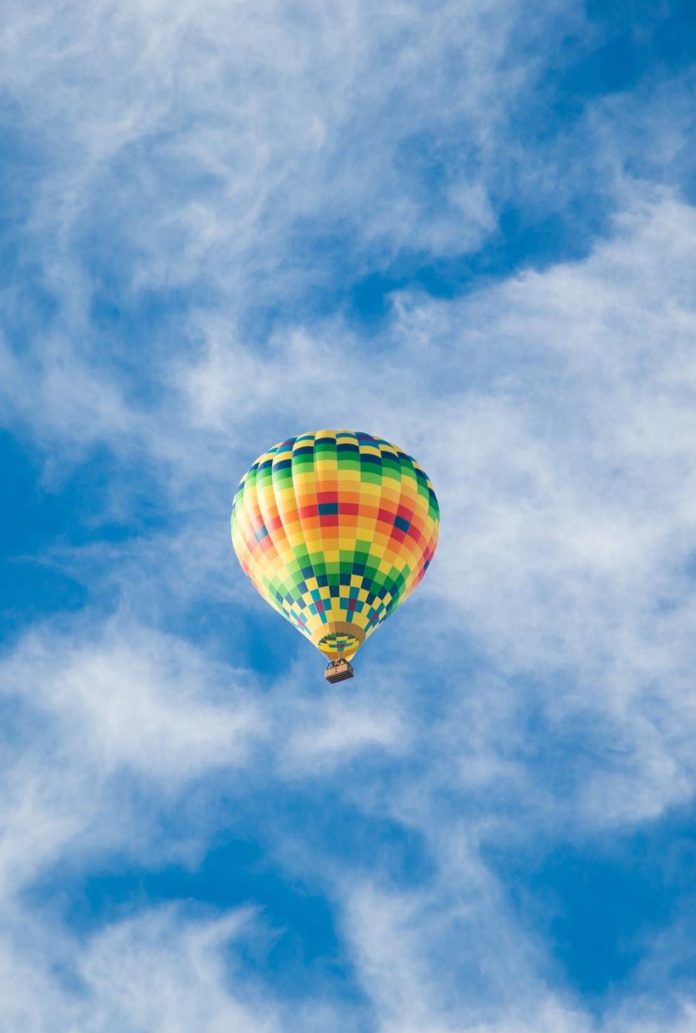

## MUNIQSOFT

### **Do you have questions?**

**Katja Werner**

**katja.werner@muniqsoft.de**

**089 / 6228 6789 0**